## **Recepción de prescripción de exoprótesis y Solicitud de autorizaciones**

A partir de la versión 03.10.02 de HERA, se puede Solicitar Autorización para reclamar la revisión de una prescripción pendiente o para solicitar un cambio de precio desde la aplicación sin necesidad de enviar un correo para notificarlo.

Una vez se introduce el identificador de la prescripción y el SIP del paciente y se recuperan los datos de la prescripción, se puede reclamar su revisión mediante el botón Solicitar Autorización.

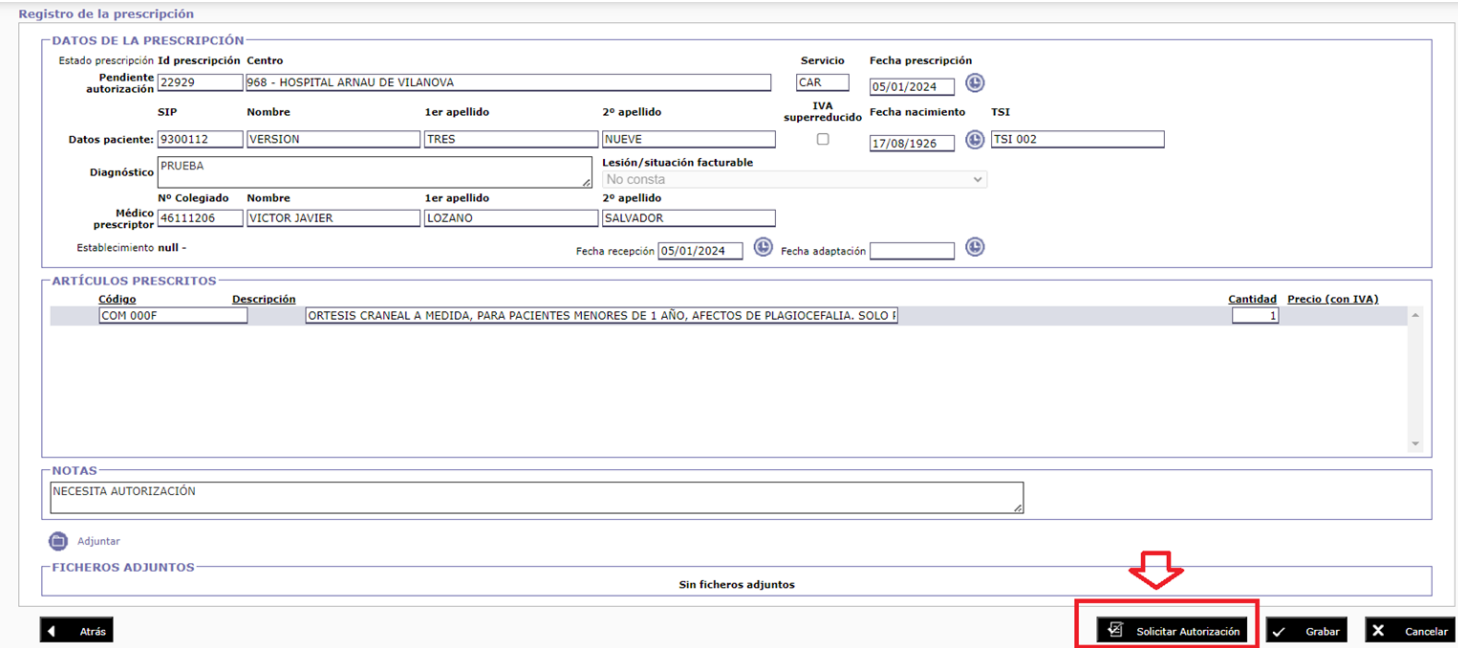

Si la prescripción está Prescrita, la pondrá en estado Pendiente de autorización y creará una tarea para su revisión. En el campo Observaciones de la ventana emergente, se puede indicar información sobre la petición: cambio de precio, reclamar una autorización, etc.

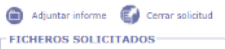

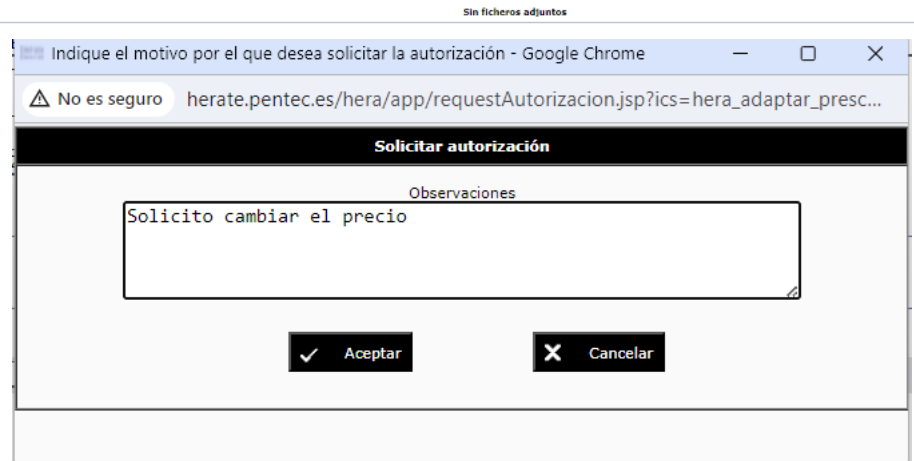

También se permite subir, desde Ficheros solicitados, mediante el botón Adjuntar informe, si se ha requerido, el informe técnico justificativo de una prescripción similar a una vigente y cerrar la solicitud de información abierta si es el caso.

Una vez subida la documentación necesaria, se pulsará el botón Cerrar solicitud para que se revise y autorice la prescripción si corresponde.